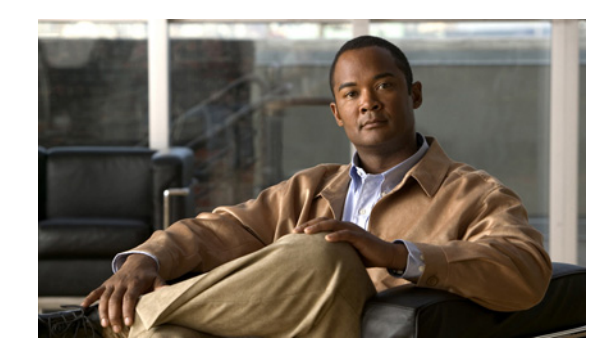

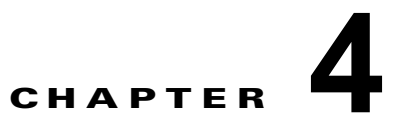

# **Cisco Virtual Security Gateway** のシステム 管理

この章では、Cisco Virtual Security Gateway (VSG) を管理する方法について説明します。

この章では、次の内容について説明します。

- **•** 「VSG [のシステム管理に関する情報」\(](#page-0-0)P.4-1)
- **•** 「Cisco VSG [のインスタンス名の変更」\(](#page-1-0)P.4-2)
- **I[Message of the Day](#page-1-1) の設定」 (P.4-2)**
- **•** 「Cisco VSG [の設定の確認」\(](#page-2-0)P.4-3)
- **•** [「コンフィギュレーションの保存」\(](#page-10-0)P.4-11)
- **•** [「コンフィギュレーションの削除」\(](#page-11-0)P.4-12)
- **•** 「Cisco VSG [のインスタンスの表示」\(](#page-11-1)P.4-12)

# <span id="page-0-0"></span>**VSG** のシステム管理に関する情報

Cisco Virtual Security Gateway(VSG)は、コマンドライン インターフェイス(CLI)コンフィギュ レーション コマンドを使用して、次のような標準システム管理機能を実行できます。

**•** ホスト名の変更

Г

- **•** Message of the Day の設定
- **•** コンフィギュレーション ファイルの表示、保存、および削除
- **•** 次の例を含むすべてのファイル システムへの単一のインターフェイスの提供
	- **–** フラッシュ メモリ
	- **–** FTP および TFTP
	- **–** 実行コンフィギュレーション
	- **–** その他のエンドポイント(データの読み取りおよび書き込み用)
- **•** Cisco VSG に接続するユーザの識別
- **•** 単一のユーザまたはすべてのユーザへのメッセージ送信

# <span id="page-1-0"></span>**Cisco VSG** のインスタンス名の変更

Cisco VSG のインスタンス名またはプロンプトを変更できます。Cisco VSG の複数のインスタンスが ある場合、次の手順を使用して各 Cisco VSG を一意に識別できます。

#### はじめる前に

この手順を開始する前に、次のことを確認または実行してください。

**•** グローバル コンフィギュレーション モードで CLI にログインします。

#### 手順の概要

- **1. configure**
- **2. hostname**

#### 手順の詳細

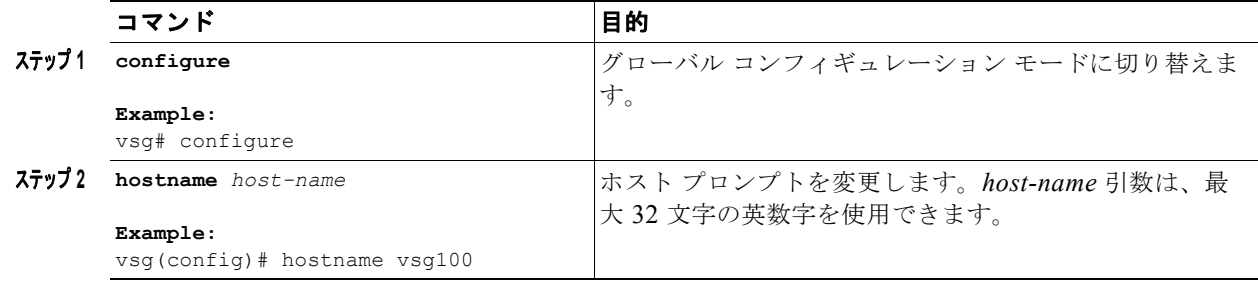

次に、ホスト名 (Cisco VSG の名前)を変更する例を示します。

```
vsg# configure
vsg(config)# hostname metro
vsg(config)# exit
metro#
```
## <span id="page-1-1"></span>**Message of the Day** の設定

Message of the Day (MOTD) がログイン プロンプトで表示されるように設定できます。

- **•** バナー メッセージは、最大 40 行、行あたり最大 80 文字です。
- **•** デリミタを選ぶ際には、次のガイドラインに従ってください。
	- **–** メッセージ ストリング中ではデリミタを使用しないでください。
	- **– "** および **%** をデリミタとして使用しないでください。
- **•** Message of the Day の中では次のトークンを使用できます。
	- **–** \$(hostname) を使用すると、スイッチのホスト名が表示されます。
	- **–** \$(line) を使用すると、vty または tty のラインまたは名前が表示されます。

#### はじめる前に

この手順を開始する前に、次のことを確認または実行してください。

**•** コンフィギュレーション モードで CLI にログインします。

#### 手順の概要

- **1. configure**
- **2. banner motd**
- **3. show banner motd**

#### 手順の詳細

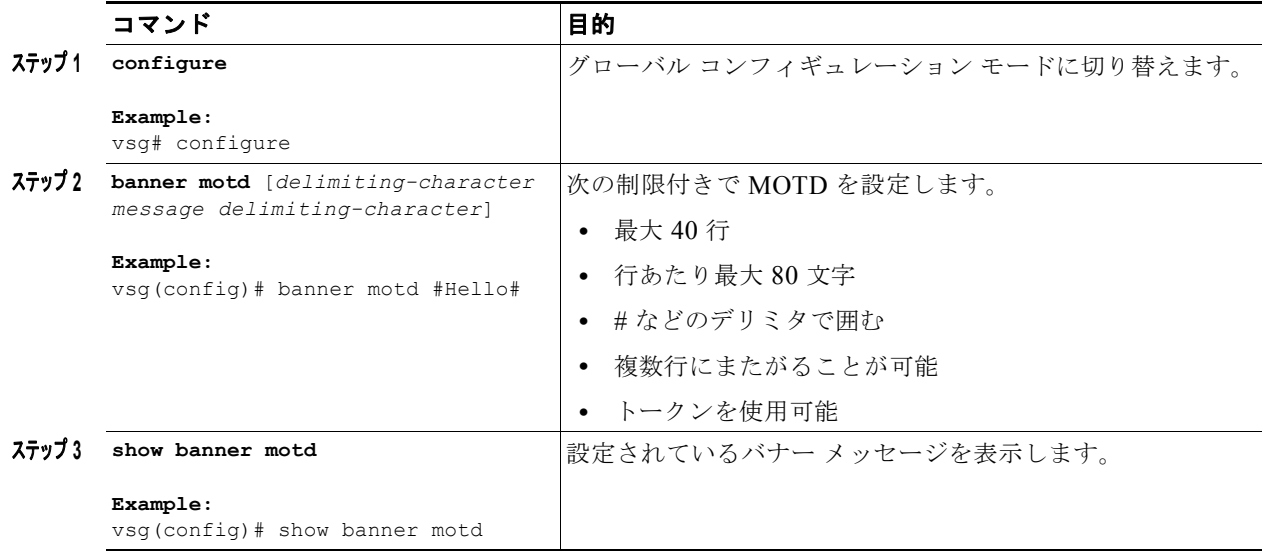

次に、MOTD を設定する例を示します。

```
vsg# configure
vsg(config)# banner motd #December 12, 2010 Welcome to the VSG#
vsg(config)# show banner motd
December 12, 2010 Welcome to the VSG
vsg(config)#
```
# <span id="page-2-0"></span>**Cisco VSG** の設定の確認

ここでは、Cisco VSG の設定の確認に関する次のトピックについて取り上げます。

- **•** [「ソフトウェアとハードウェアのバージョンの確認」\(](#page-3-0)P.4-4)
- **•** [「実行コンフィギュレーションの確認」\(](#page-4-0)P.4-5)
- **•** 「スタートアップ [コンフィギュレーションと実行コンフィギュレーションの比較」\(](#page-5-0)P.4-6)
- **•** 「インターフェイス [コンフィギュレーションの表示」\(](#page-7-0)P.4-8)

## <span id="page-3-0"></span>ソフトウェアとハードウェアのバージョンの確認

システム上のソフトウェアとハードウェアのバージョンを表示できます。

#### はじめる前に

このコマンドを使用する前に、次の点を理解または実行しておく必要があります。

**•** 任意のコマンド モードで CLI にログインします。

#### 手順の概要

**1. show version**

#### 手順の詳細

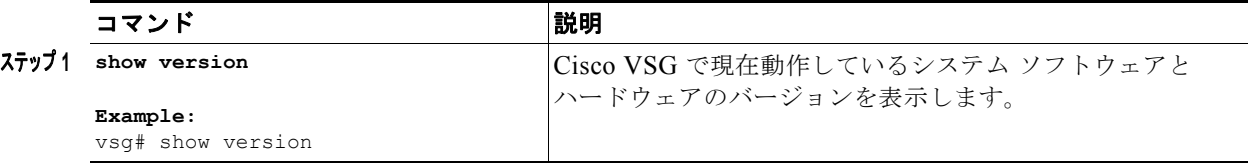

次に、Cisco VSG のシステム ソフトウェアとハードウェアのバージョン情報を表示および確認する例 を示します。

#### vsg# **show version**

```
Cisco Nexus Operating System (NX-OS) Software
TAC support: http://www.cisco.com/tac
Copyright (c) 2002-2011, Cisco Systems, Inc. All rights reserved.
The copyrights to certain works contained herein are owned by
other third parties and are used and distributed under license.
Some parts of this software are covered under the GNU Public
License. A copy of the license is available at
http://www.gnu.org/licenses/gpl.html.
```
#### Software

 loader: version unavailable [last: image booted through mgmt0] kickstart: version 4.2(1)VSG1(2) [build 4.2(1)VSG1(2.398)] system: version 4.2(1)VSG1(2) [build 4.2(1)VSG1(2.398)] kickstart image file is: [not present on supervisor]

 kickstart compile time: 07/12/2011 17:00:00 system image file is: bootflash:/nexus-1000v-mz.VSG1.0.398.bin system compile time: 07/17/2011 17:00:00 [07/17/2011 13:03:38]

#### Hardware

```
 cisco Nexus 1000VF Chassis ("Nexus VSN Virtual Firewall")
 Intel(R) Xeon(R) CPU with 1944668 kB of memory.
 Processor Board ID T5056BB0072
```
 Device name: vsg bootflash: 2059572 kB

Kernel uptime is  $1 \text{ day}(s)$ ,  $5 \text{ hour}(s)$ ,  $47 \text{ minute}(s)$ ,  $4 \text{ second}(s)$ 

plugin Core Plugin, Virtualization Plugin, Ethernet Plugin

### <span id="page-4-0"></span>実行コンフィギュレーションの確認

システム上で現在実行中のコンフィギュレーションを表示できます。

#### はじめる前に

このコマンドを使用する前に、次の点を理解または実行しておく必要があります。

**•** 任意のコマンド モードで CLI にログインします。

#### 手順の概要

**1. show running-config**

#### 手順の詳細

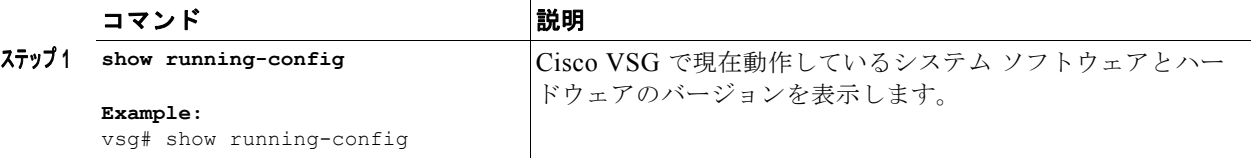

次に、Cisco VSG で動作中のシステム ソフトウェアとハードウェアのバージョンを表示する例を示し ます。

vsg# **show running-config**

!Command: show running-config !Time: Sun Jul 17 17:42:59 2011

version 4.2(1)VSG1(2) no feature telnet no feature http-server

username adminbackup password 5 \$1\$Oip/C5Ci\$oOdx7oJSlBCFpNRmQK4na. role network-operator username admin password 5 \$1\$RU5OIPU7\$SYvoK9S5rOMRE9WBWZLsA. role network-admin username vsnbetauser password 5 \$1\$Fg4u8MCf\$xr8cSVV1gBb0ATZU8eVbB. role network-admin

banner motd #Nexus VSN#

```
ssh key rsa 2048
ip domain-lookup
ip domain-lookup
hostname vsg
snmp-server user admin network-admin auth md5 0x5ed3cfea7c44550ac3d18475f28b118b priv 
0x5ed3cfea7c44550ac3d18475f28b118b localizedkey
snmp-server user vsnbetauser network-admin auth md5 0x11d89525029e4148a2a494a8e131f9ed 
priv 0x11d89525029e4148a2a494a8e131f9ed localizedkey
```

```
vrf context management
  ip route 0.0.0.0/0 10.193.72.1
vlan 1
port-channel load-balance ethernet source-mac
port-profile default max-ports 32
vdc vsg id 1
  limit-resource vlan minimum 16 maximum 2049
   limit-resource monitor-session minimum 0 maximum 2
```

```
 limit-resource vrf minimum 16 maximum 8192
  limit-resource port-channel minimum 0 maximum 768
  limit-resource u4route-mem minimum 32 maximum 32
  limit-resource u6route-mem minimum 16 maximum 16
  limit-resource m4route-mem minimum 58 maximum 58
  limit-resource m6route-mem minimum 8 maximum 8
interface mgmt0
   ip address 10.193.73.118/21
interface data0
  ip address 118.1.1.1/8
line console
boot kickstart bootflash:/nexus-1000v-kickstart-mzg.VSG1.0.1.bin sup-1
boot system bootflash:/nexus-1000v-mzg.VSG1.0.1.bin sup-1
boot kickstart bootflash:/nexus-1000v-kickstart-mzg.VSG1.0.1.bin sup-2
boot system bootflash:/nexus-1000v-mzg.VSG1.0.1.bin sup-2
  ha-pair id 23
security-profile sp1
  policy p1
rule r1
  action 10 permit
policy p1
  rule r1 order 10
vnm-policy-agent
  policy-agent-image
   registration-ip 0.0.0.0
   shared-secret **********
   log-level info
vsg#
```
## <span id="page-5-0"></span>スタートアップ コンフィギュレーションと実行コンフィギュレーションの 比較

スタートアップ コンフィギュレーションと実行コンフィギュレーションの差異を表示できます。

#### はじめる前に

このコマンドを使用する前に、次の点を理解または実行しておく必要があります。

**•** 任意のコマンド モードで CLI にログインします。

#### 手順の概要

**1. show running-config diff**

#### 手順の詳細

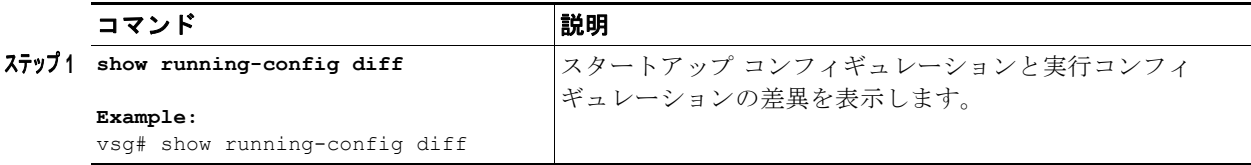

```
次に、スタートアップ コンフィギュレーションと実行コンフィギュレーションの差異を表示する例を
示します。
vsg# show running-config diff
*** Startup-config
--- Running-config
**************
*** 14,34 ****
  banner motd #Nexus VSG#
  ssh key rsa 2048
  ip domain-lookup
  ip domain-lookup
! switchname G-VSG-116-1
   snmp-server user admin network-admin auth md5 0x5ed3cfea7c44550ac3d18475f28b118b priv 
0x5ed3cfea7c44550ac3d18475f28b118b localizedkey
   snmp-server user vsnbetauser network-admin auth md5 0x11d89525029e4148a2a494a8e131f9ed 
priv 0x11d89525029e4148a2a494a8e131f9ed localizedkey
   vrf context management
    ip route 0.0.0.0/0 10.193.72.1
   vlan 1
   port-channel load-balance ethernet source-mac
   port-profile default max-ports 32
! vdc G-VSG-116-1 id 1
    limit-resource vlan minimum 16 maximum 2049
    limit-resource monitor-session minimum 0 maximum 2
    limit-resource vrf minimum 16 maximum 8192
    limit-resource port-channel minimum 0 maximum 768
    limit-resource u4route-mem minimum 32 maximum 32
--- 13.33 --- banner motd #Nexus VSG#
   ssh key rsa 2048
   ip domain-lookup
   ip domain-lookup
! hostname vsg
  snmp-server user admin network-admin auth md5 0x5ed3cfea7c44550ac3d18475f28b118b priv 
0x5ed3cfea7c44550ac3d18475f28b118b localizedkey
  snmp-server user vsnbetauser network-admin auth md5 0x11d89525029e4148a2a494a8e131f9ed 
priv 0x11d89525029e4148a2a494a8e131f9ed localizedkey
   vrf context management
     ip route 0.0.0.0/0 10.193.72.1
   vlan 1
   port-channel load-balance ethernet source-mac
  port-profile default max-ports 32
! vdc vsg id 1
    limit-resource vlan minimum 16 maximum 2049
     limit-resource monitor-session minimum 0 maximum 2
     limit-resource vrf minimum 16 maximum 8192
     limit-resource port-channel minimum 0 maximum 768
    limit-resource u4route-mem minimum 32 maximum 32
vsg#
```
## <span id="page-7-0"></span>インターフェイス コンフィギュレーションの表示

ここでは、次の手順について説明します。

- **•** 「特定のインターフェイス [コンフィギュレーションの概要の表示」\(](#page-7-1)P.4-8)
- **•** 「特定のインターフェイス [コンフィギュレーションの詳細ビューの表示」\(](#page-8-0)P.4-9)
- **•** [「全インターフェイスの概要の表示」\(](#page-8-1)P.4-9)
- **•** [「全インターフェイスの実行コンフィギュレーションの確認」\(](#page-9-0)P.4-10)

### <span id="page-7-1"></span>特定のインターフェイス コンフィギュレーションの概要の表示

特定のインターフェイス コンフィギュレーションの概要を表示できます。

#### はじめる前に

この手順を実行する前に、次の点を理解または実行しておく必要があります。

**•** 任意のコマンド モードで CLI にログインします。

#### 手順の概要

**1. show interface brief**

#### 手順の詳細

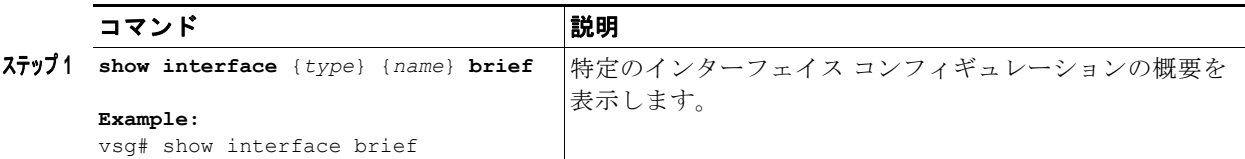

次に、特定のインターフェイス コンフィギュレーションの概要を表示する例を示します。

#### vsg# **show interface brief**

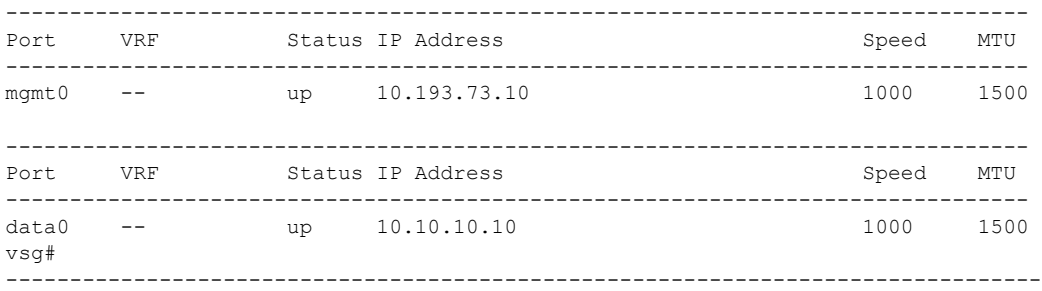

#### <span id="page-8-0"></span>特定のインターフェイス コンフィギュレーションの詳細ビューの表示

特定のインターフェイス コンフィギュレーションの詳細ビューを表示できます。

#### はじめる前に

ここに示すコマンドを使用する前に、次の点を理解または実行しておく必要があります。

**•** 任意のコマンド モードで CLI にログインします。

#### 手順の概要

**1. show interface**

#### 手順の詳細

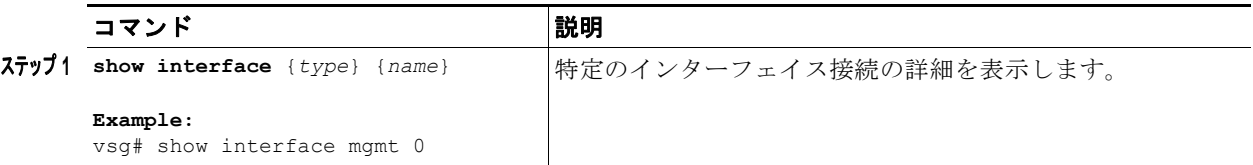

次に、特定のインターフェイス接続の詳細を表示する例を示します。

```
vsg# show interface mgmt 0
mgmt0 is up
  Hardware: Ethernet, address: 0050.5689.3321 (bia 0050.5689.3321)
  Internet Address is 172.23.232.141/24
  MTU 1500 bytes, BW 1000000 Kbit, DLY 10 usec,
     reliability 255/255, txload 1/255, rxload 1/255
   Encapsulation ARPA
   full-duplex, 1000 Mb/s
  Auto-Negotiation is turned on
     4961 packets input, 511995 bytes
     0 multicast frames, 0 compressed
     0 input errors, 0 frame, 0 overrun, 0 fifo
     245 packets output, 35853 bytes
     0 underrun, 0 output errors, 0 collisions
     0 fifo, 0 carrier errors
vsg#
```
#### <span id="page-8-1"></span>全インターフェイスの概要の表示

全インターフェイスの概要を表示できます。

#### はじめる前に

この手順を実行する前に、次の点を理解または実行しておく必要があります。

**•** 任意のコマンド モードで CLI にログインします。

#### 手順の概要

**1. show interface brief**

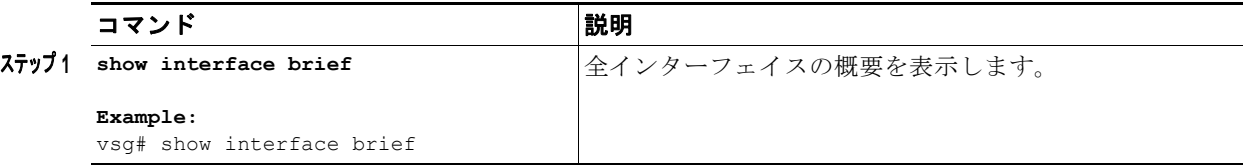

次に、Cisco VSG 上の全インターフェイスの概要を表示する例を示します。

#### vsg# **show interface brief**

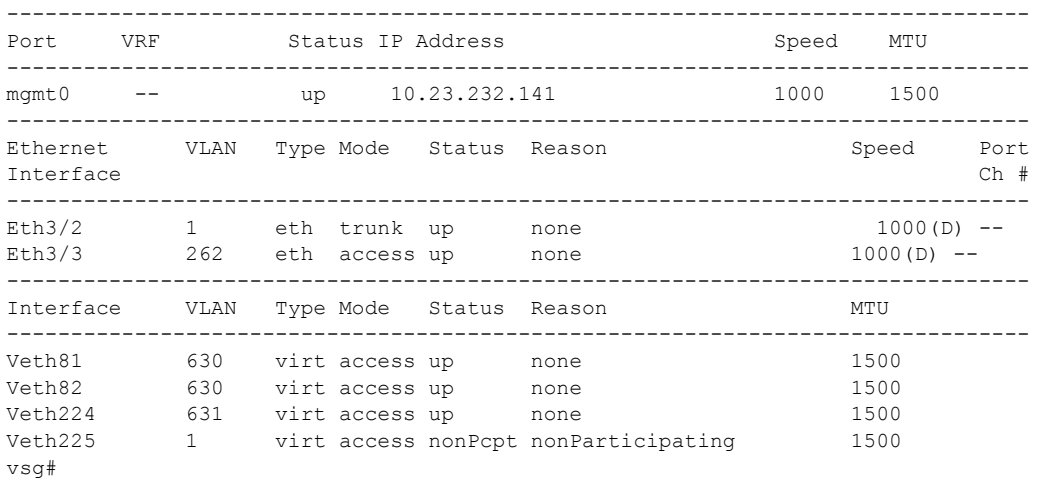

### <span id="page-9-0"></span>全インターフェイスの実行コンフィギュレーションの確認

全インターフェイスの実行コンフィギュレーションを確認できます。

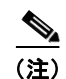

(注) **show running-config interface** コマンドの出力は、**show interface** コマンドの出力と異なります。

#### はじめる前に

この手順を実行する前に、次の点を理解または実行しておく必要があります。

**•** 任意のコマンド モードで CLI にログインします。

手順の概要

**1. show running-config interface**

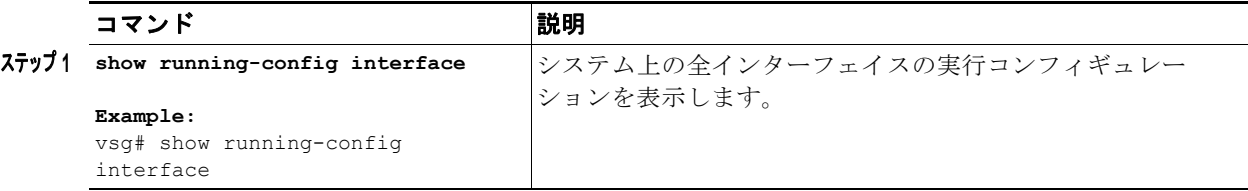

次に、Cisco VSG の全インターフェイスの実行コンフィギュレーションを表示する例を示します。

vsg# **show running-config interface**

```
!Command: show running-config interface
!Time: Sun Jul 17 16:29:08 2011
version 4.2(1)VSG1(2)
interface mgmt0
  ip address 10.193.73.10/16
interface data0
  ip address 10.10.10.10/24
vsg#
```
### <span id="page-10-0"></span>コンフィギュレーションの保存

実行コンフィギュレーションをスタートアップ コンフィギュレーションに保存し、次回の Cisco VSG 開始時に変更がスタートアップ コンフィギュレーション ファイルに保持されるようにできます。

#### はじめる前に

このコマンドを使用する前に、次の点を理解または実行しておく必要があります。

**•** 任意のコマンド モードで CLI にログインします。

#### 手順の概要

**1. copy running-config startup-config**

#### 手順の詳細

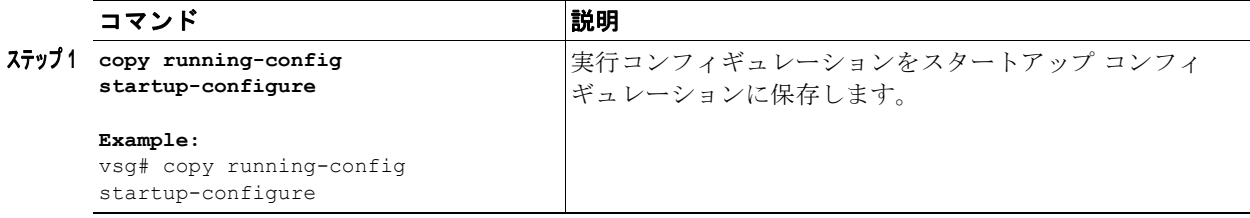

次に、実行コンフィギュレーションをスタートアップ コンフィギュレーション ファイルに保存する例 を示します。

```
vsg(config)# copy running-config startup-config
[########################################] 100%
vsg(config)#
```
### <span id="page-11-0"></span>コンフィギュレーションの削除

スタートアップ コンフィギュレーションを削除できます。

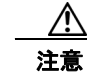

注意 **write erase** コマンドを実行すると、ローダ機能を除き、スタートアップ コンフィギュレーション 全体が削除されます。

#### はじめる前に

このコマンドを使用する前に、次の点を理解または実行しておく必要があります。

- **•** CLI にログインします。
- **•** このコマンドでは次のパラメータが使用されます。
	- **– boot**:ブート変数と mgmt0 IP コンフィギュレーションを削除します。
	- **– debug**:デバッグ コンフィギュレーションを削除します。

#### 手順の概要

**1. write erase [boot | debug]**

#### 手順の詳細

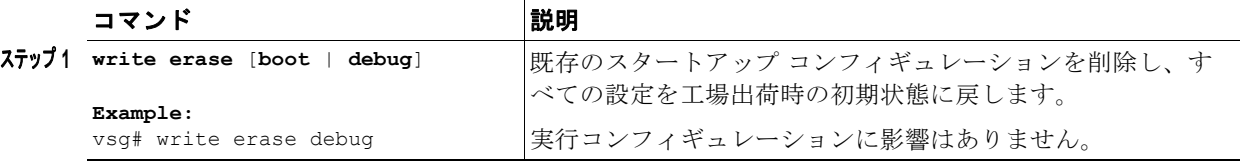

次に、デバッグ用スタートアップ コンフィギュレーションを削除する例を示します。

```
vsg(config)# write erase debug
Warning: This command will erase the startup-configuration.
Do you wish to proceed anyway? (y/n) [y]
[########################################] 100%
vsg(config)#
```
### <span id="page-11-1"></span>**Cisco VSG** のインスタンスの表示

Cisco VSG のインスタンスを表示できます。

#### はじめる前に

このコマンドを使用する前に、次の点を理解または実行しておく必要があります。

**•** CLI にログインします。

#### 手順の概要

**1. show vsg**

#### 手順の詳細

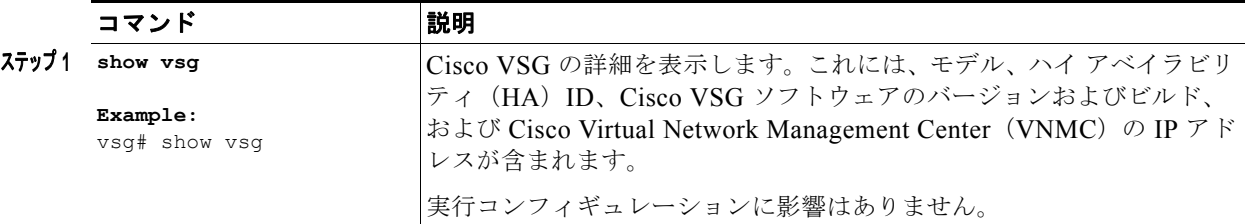

次に、Cisco VSG のモデル、HA ID、ソフトウェアのバージョンおよびビルド、および Cisco VNMC の IP アドレスを表示する例を示します。

```
vsg# show vsg
Model: VSG
HA ID: 10
VSG Software Version: 4.2(1)VSG1(1) build [4.2(1)VSG1(0.396)]
VNMC IP: 10.193.20.12
vsg#
```
# ファイル システム内の移動

ここでは、ファイル システム内の移動方法について説明します。

この項では、次のトピックについて取り上げます。

- **•** 「ファイル [システムの指定」\(](#page-12-0)P.4-13)
- **•** [「現在の作業ディレクトリの特定」\(](#page-13-0)P.4-14)
- **•** [「ディレクトリの変更」\(](#page-13-1)P.4-14)
- **•** 「ファイル [システム内のファイルの一覧表示」\(](#page-14-0)P.4-15)
- **•** [「ファイルのコピーに使用できるファイル](#page-15-0) システムの特定」(P.4-16)
- **•** [「タブ補完の使用」\(](#page-16-0)P.4-17)

### <span id="page-12-0"></span>ファイル システムの指定

ファイル システムを指定するための構文は、*<file system name>***:**[**//***server***/**] です。表 [4-1](#page-13-2) に、ファイ ル システムの構文を示します。

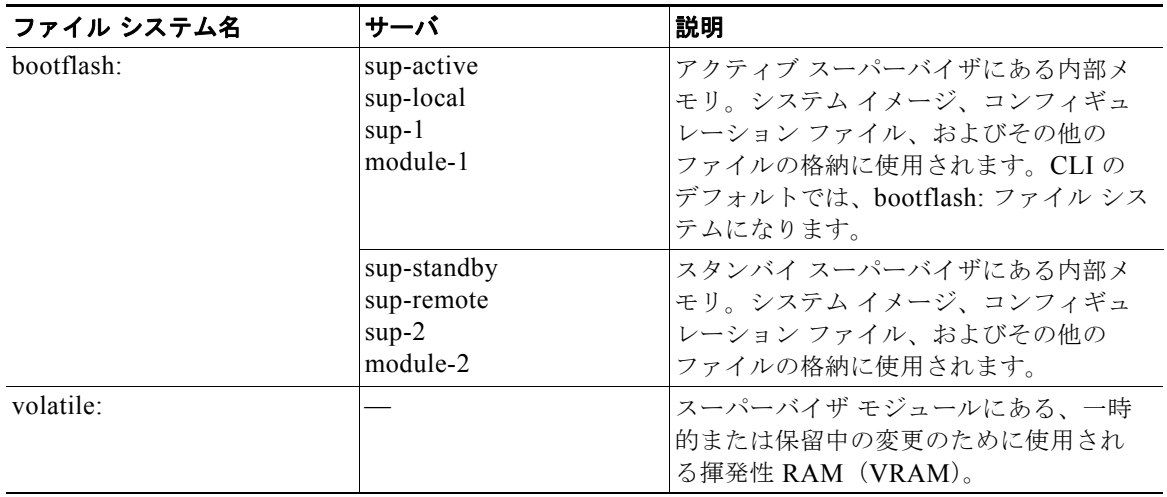

#### <span id="page-13-2"></span>表 **4-1** ファイル システムの構文の構成要素

## <span id="page-13-0"></span>現在の作業ディレクトリの特定

CLI 内の現在の場所のディレクトリ名を表示できます。

#### はじめる前に

このコマンドを使用する前に、次の点を理解または実行しておく必要があります。

**•** CLI にログインします。

#### 手順の概要

**1. pwd**

#### 手順の詳細

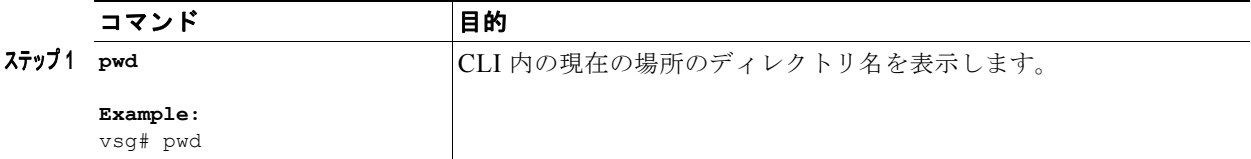

次に、Cisco VSG CLI 内の現在の場所のディレクトリ名を表示する例を示します。

vsg# **pwd** bootflash:

## <span id="page-13-1"></span>ディレクトリの変更

CLI 内のディレクトリを変更できます。

٠

#### はじめる前に

このコマンドを使用する前に、次の点を理解または実行しておく必要があります。

- **•** 任意のコマンド モードで CLI にログインします。
- **•** Cisco VSG CLI のデフォルトでは、bootflash: ファイル システムになります。

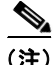

(注) Cisco VSG を再起動すると、volatile: ファイル システムに保存されているファイルはすべて削除され ます。

#### 手順の概要

- **1. pwd**
- **2. cd** *directory\_name*

#### 手順の詳細

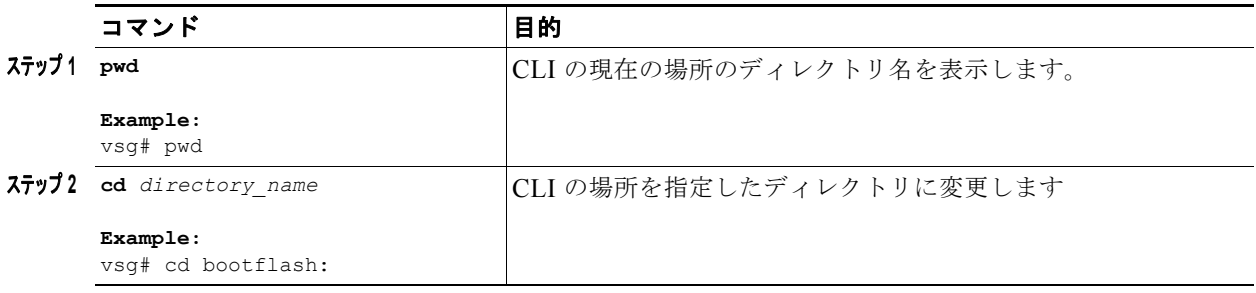

次に、Cisco VSG CLI の現在の場所のディレクトリ名を表示する例と、CLI の場所を指定したディレ クトリに変更する例を示します。

vsg# **pwd** bootflash: vsg# **cd volatile:** vsg# **pwd** volatile: vsg#

### <span id="page-14-0"></span>ファイル システム内のファイルの一覧表示

ディレクトリまたはファイルの内容を表示できます。

#### はじめる前に

このコマンドを使用する前に、次の点を理解または実行しておく必要があります。

**•** 任意のコマンド モードで CLI にログインします。

#### 手順の概要

**1. dir** [*directory* | *filename*]

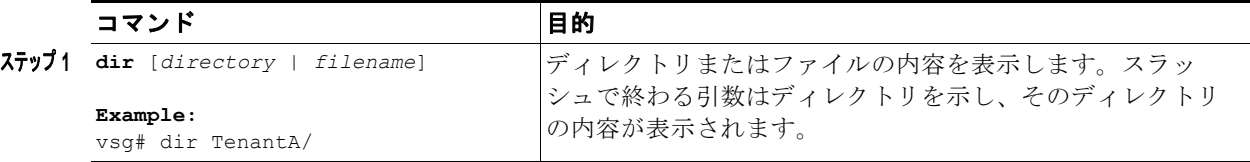

次に、ディレクトリの内容を表示する例を示します。

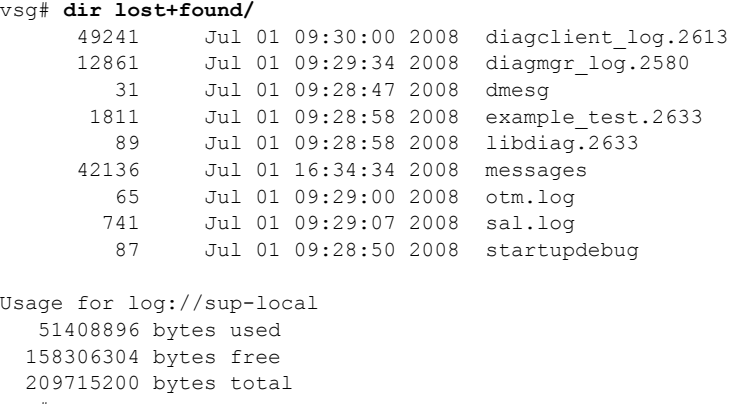

#### vsg#

## <span id="page-15-0"></span>ファイルのコピーに使用できるファイル システムの特定

ファイルのコピー先またはコピー元になるファイル システムを特定できます。

#### はじめる前に

この手順を実行する前に、次の点を理解または実行しておく必要があります。

**•** EXEC モードで CLI にログインします。

#### 手順の概要

- **1. copy ?**
- **2. copy filename ?**

#### 手順の詳細

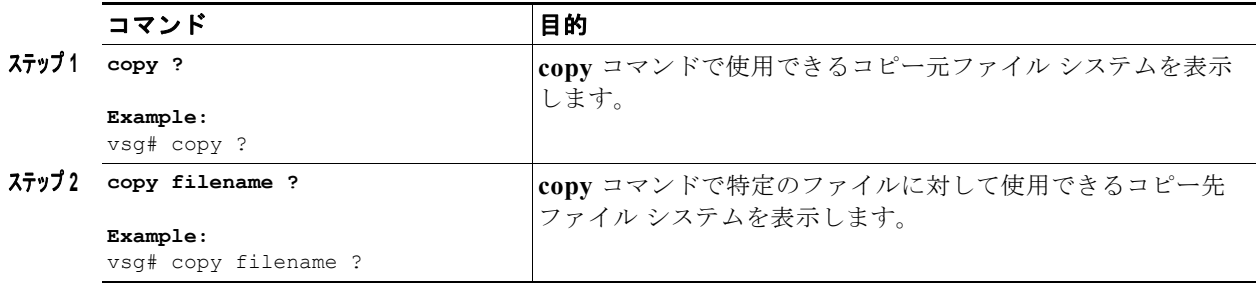

 $\blacksquare$ 

次に、**copy** コマンドで使用できるコピー元ファイル システムを表示する例を示します。

```
vsg# copy ?
bootflash: Select source filesystem
core: Select source filesystem
debug: Select source filesystem
ftp: Select source filesystem
licenses Backup license files
log: Select source filesystem
nvram: Select source filesystem
running-config Copy running configuration to destination
scp: Select source filesystem
sftp: Select source filesystem
startup-config Copy startup configuration to destination
system: Select source filesystem
tftp: Select source filesystem
volatile: Select source filesystem
```
次に、**copy** コマンドで特定のファイルに対して使用できるコピー先ファイル システムを表示する例を 示します。

#### vsg# **copy filename ?**

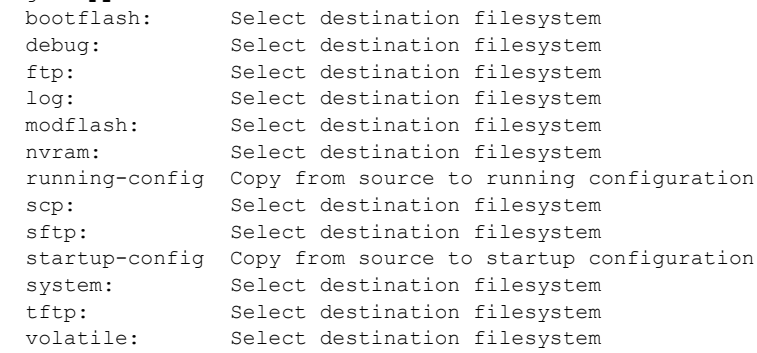

### <span id="page-16-0"></span>タブ補完の使用

CLI を使用してコマンド内の部分的なファイル名を補完できます。

#### はじめる前に

この手順を実行する前に、次の点を理解または実行しておく必要があります。

**•** EXEC モードで CLI にログインします。

#### 手順の概要

- **1. show file** *filesystem name: partial filename* <**Tab**>
- **2. show file** *bootflash:c* <**Tab**>

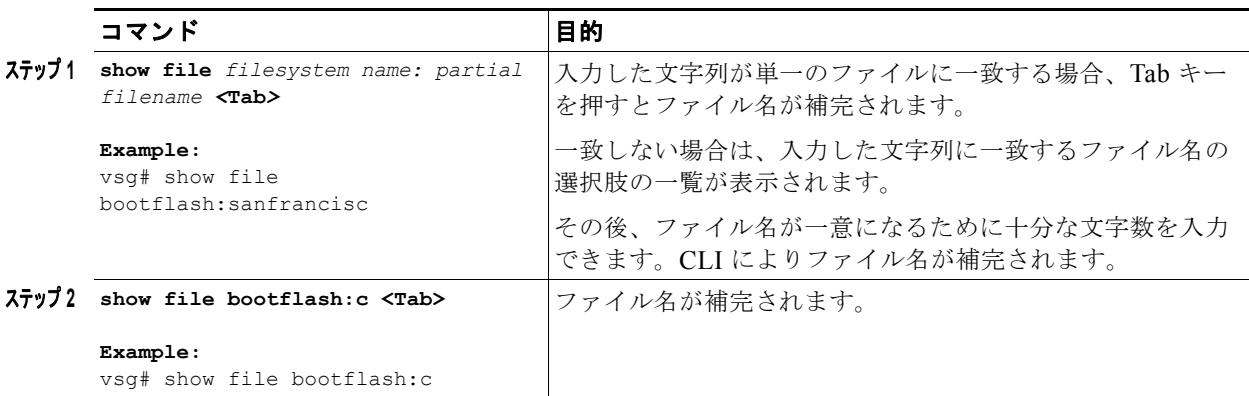

次に、1 つまたは複数のファイルの名前と一意になるような文字列を入力した後に Tab キーを押して、 ファイルの選択肢を表示する例を示します。

```
VSG# show file bootflash:nex<Tab>
```

```
bootflash:nexus-1000v-dplug-mzg.VSG1.0.1.bin
bootflash:nexus-1000v-kickstart-mzg.VSG1.0.1.bin
bootflash:nexus-1000v-mzg.VSG1.0.1.bin
bootflash:nexus-1000v-mzg.VSG1.0.2.bin
```
次に、コマンドの最初の一意の文字列をすでに入力している場合に、Tab キーを押してコマンドを補完 する例を示します。

```
vsg# show file bootflash:c<Tab> 
-----BEGIN RSA PRIVATE KEY-----
MIICXgIBAAKBgQDSq93BrlHcg3bX1jXDMY5c9+yZSST3VhuQBqogvCPDGeLecA+j
...
...
vsg#
```
# ファイルのコピーとバックアップ

コンフィギュレーション ファイルなどのファイルをコピーし、保存するか、または別の場所で再利用 することができます。内部ファイル システムが壊れると、コンフィギュレーションが失われるおそれ があります。コンフィギュレーション ファイルは定期的に保存およびバックアップしてください。ま た、新しいソフトウェア コンフィギュレーションをインストールしたり、新しいソフトウェア コン フィギュレーションに移行する前に、既存のコンフィギュレーション ファイルをバックアップしてく ださい。

#### はじめる前に

この手順を開始する前に、次のことを確認または実行してください。

- **•** 任意のコマンド モードで CLI にログインします。
- **•** 離れた場所にコピーする場合は、デバイスから宛先に到達できるルートがあること。サブネット間 でトラフィックをルーティングするルータまたはデフォルト ゲートウェイがない場合は、使用デ バイスとリモートのコピー先が同じサブネットワーク内にあることが必要です。
- **• ping** コマンドを使用して、デバイスがコピー先に接続できること。
- **•** コピー元のコンフィギュレーション ファイルがリモート サーバ上の正しいディレクトリにあるこ と。
- **•** コピー元ファイルのアクセス権が正しく設定されていること。ファイルのアクセス権は、誰でも読 み取り可能に設定されている必要があります。

(注) **dir** コマンドを使用して、コピー先のファイル システムに十分なスペースがあることを確認してくださ い。十分な領域が残っていない場合は、**delete** コマンドを使用して不要なファイルを削除します。

#### 手順の概要

**1. copy** [*source filesystem*:] *filename* [*destination filesystem*:] *filename*

#### 手順の詳細

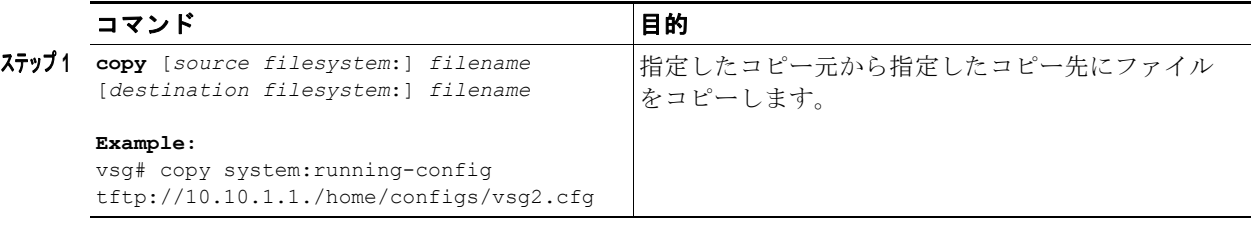

次に、指定したコピー元からファイルをコピーし、指定したコピー先に移動する例を示します。

```
vsg# copy system:running-config tftp://10.10.1.1/home/configs/vsg3-run.cfg
Enter vrf (If no input, current vrf 'default' is considered):
Trying to connect to tftp server......
Connection to Server Established.
TFTP put operation succesful
vsg#
```
## ディレクトリの作成

現在のディレクトリ レベルまたは指定したディレクトリ レベルにディレクトリを作成できます。

#### はじめる前に

この手順を開始する前に、次のことを確認または実行してください。

**•** 任意のコマンド モードで CLI にログインします。

#### 手順の概要

Г

**1. mkdir** {**bootflash:** | **debug:** | **volatile:**} *directory-name*

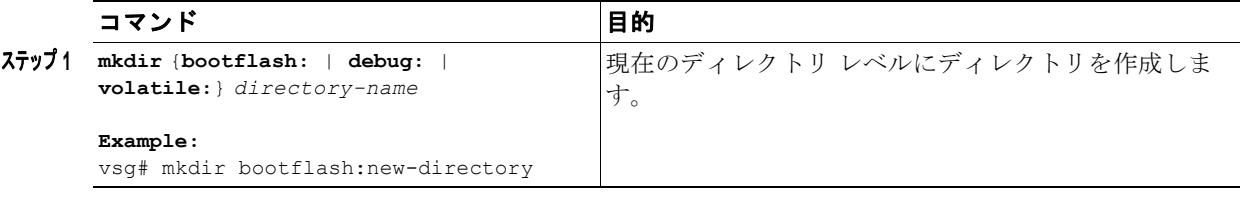

次に、bootflash: ディレクトリに test というディレクトリを作成する例を示します。

```
vsg# mkdir bootflash:test
vsg#
次に、現在のディレクトリ レベルに test というディレクトリを作成する例を示します。
vsg# mkdir test
vsg#
```
# 既存のディレクトリの削除

フラッシュ ファイル システムから既存のディレクトリを削除できます。

#### はじめる前に

このコマンドを使用する前に、次の点を理解または実行しておく必要があります。

- **•** CLI にログインします。
- **•** このコマンドは、フラッシュ ファイル システムでだけ有効であること。
- **•** ディレクトリを削除するには、ディレクトリが空であること。

#### 手順の概要

**1. rmdir** {**bootflash:** | **debug:** | **volatile:**} *directory*

#### 手順の詳細

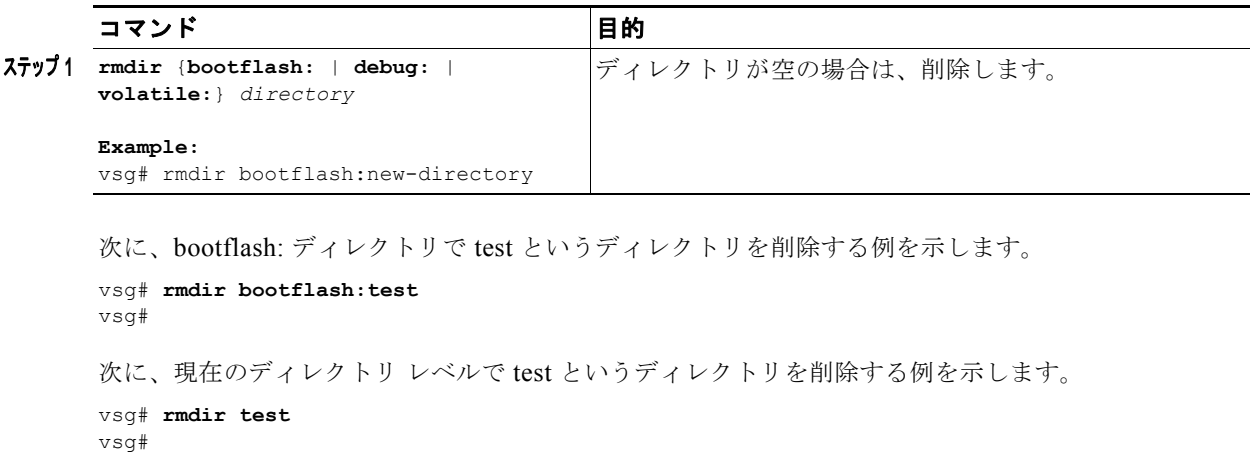

٠

## ファイルの移動

ファイルを別の場所に移動できます。

#### はじめる前に

このコマンドを使用する前に、次の点を理解または実行しておく必要があります。

**•** CLI にログインします。

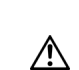

**•** 移動先のディレクトリに十分なスペースがない場合、コピーは完了しないこと。

注意 同じ名前のファイルが移動先のディレクトリに存在する場合、そのファイルは移動するファイルに よって上書きされます。

#### 手順の概要

**1. move** {*source path and filename*} {*destination path and filename*}

#### 手順の詳細

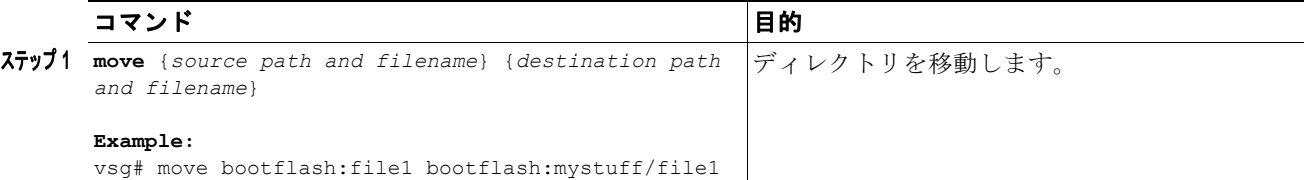

次に、あるディレクトリから同じファイル システムの別のディレクトリにファイルを移動する例を示 します。

vsg# **move bootflash:samplefile bootflash:mystorage/samplefile**

次に、あるディレクトリから現在のファイル システムの別のディレクトリにファイルを移動する例を 示します。

vsg# **move samplefile mystorage/samplefile**

# ファイルまたはディレクトリの削除

フラッシュ メモリ デバイス上のファイルまたはディレクトリを削除できます。

#### はじめる前に

このコマンドを使用する前に、次の点を理解または実行しておく必要があります。

- **•** 環境変数 CONFIG\_FILE または BOOTLDR で指定されているコンフィギュレーション ファイル またはイメージを削除しようとすると、削除を確認するプロンプトが表示されます。
- **•** BOOT 環境変数で指定されている最後の有効なシステム イメージを削除しようとすると、削除を 確認するプロンプトが表示されます。

#### 手順の概要

**1. delete** [**bootflash:** | **debug:** | **log:** | **volatile:**] *filename or directory name*

#### 手順の詳細

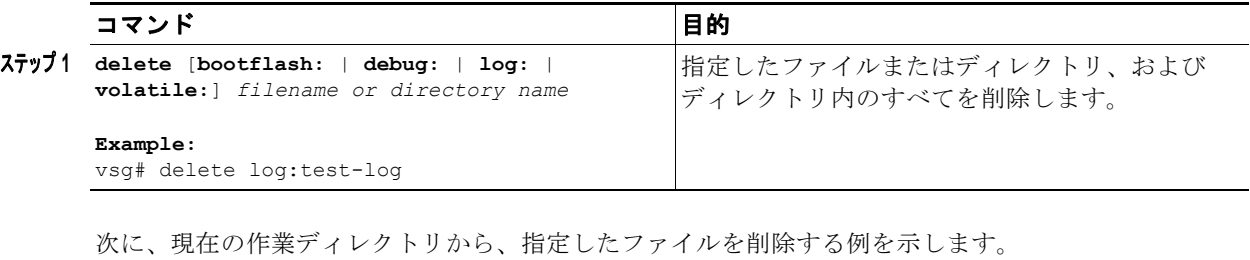

vsg# **delete bootflash:dns\_config.cfg**

次に、指定したディレクトリとその内容を削除する例を示します。

vsg# **delete log:my-log**

# ファイルの圧縮

LZ77 コーディングを使用して指定したファイルを圧縮(zip)できます。

#### はじめる前に

このコマンドを使用する前に、次の点を理解または実行しておく必要があります。

**•** CLI にログインします。

#### 手順の概要

- **1. show** *command >* [*path*] *filename*
- **2. dir**
- **3. gzip** [*path*] *filename*

#### 手順の詳細

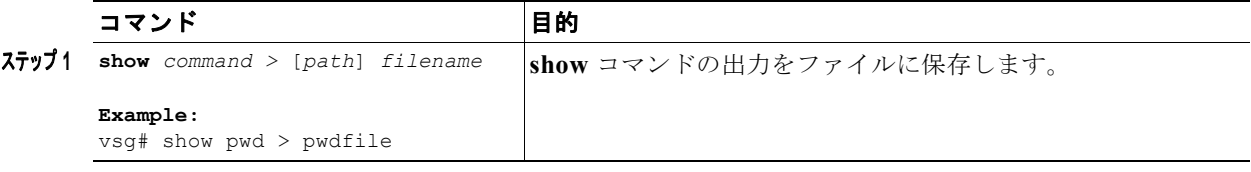

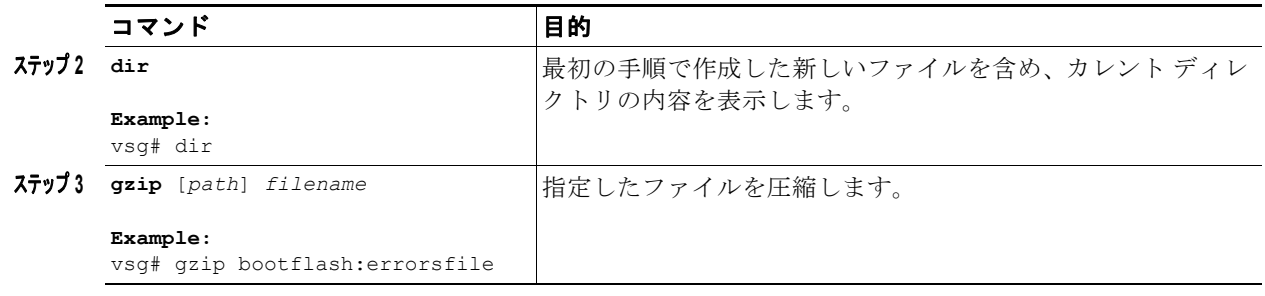

次に、指定したファイルを表示し、圧縮する例を示します。

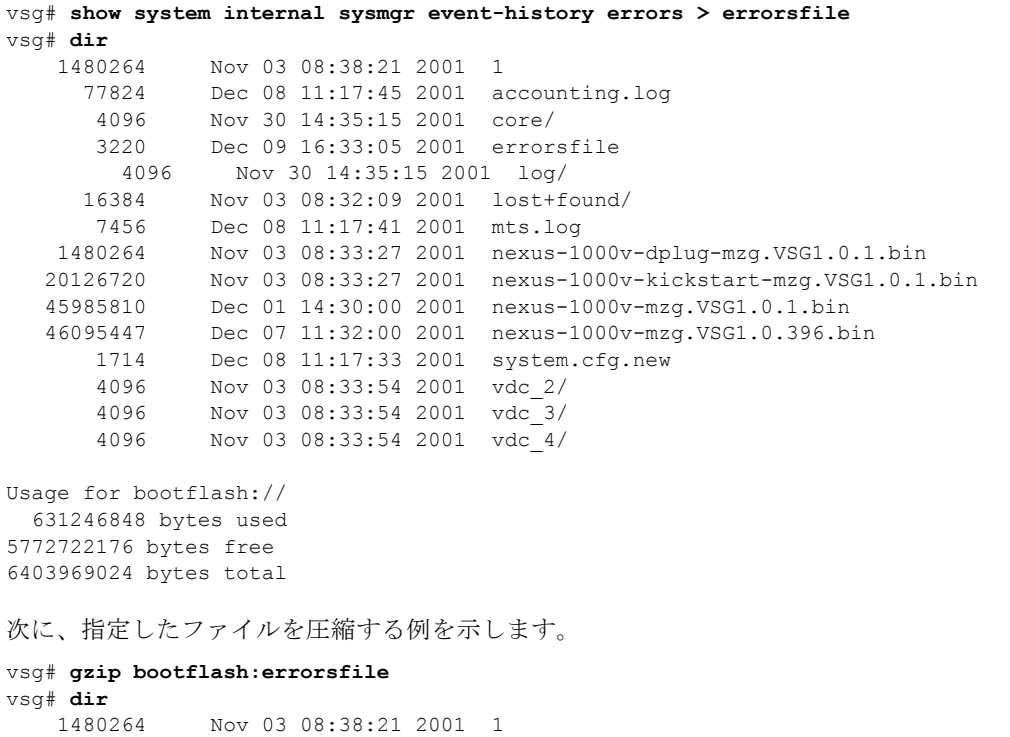

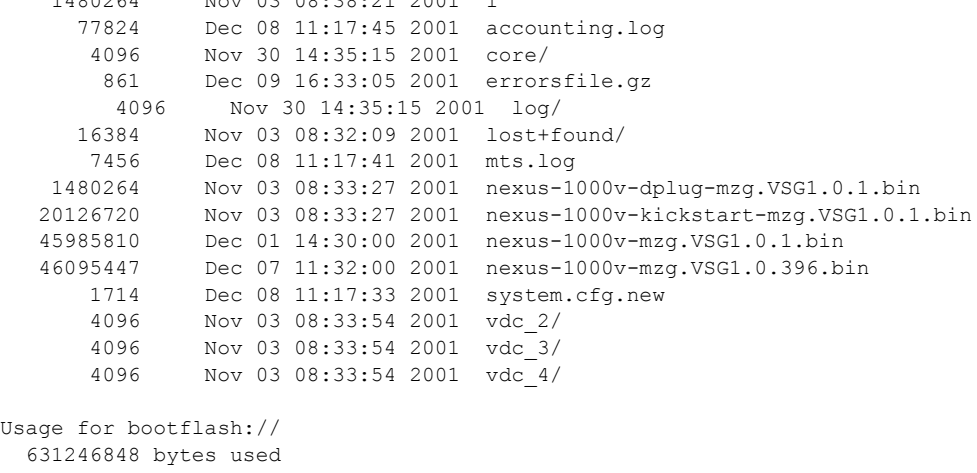

 631246848 bytes used 5772722176 bytes free 6403969024 bytes total vsg#

## ファイルの圧縮解除

LZ77 コーディングを使用して、圧縮済みの指定したファイルを圧縮解除(unzip)できます。

#### はじめる前に

このコマンドを使用する前に、次の点を理解または実行しておく必要があります。

**•** CLI にログインします。

#### 手順の概要

- **1. gunzip** [*path*] *filename*
- **2. dir**

#### 手順の詳細

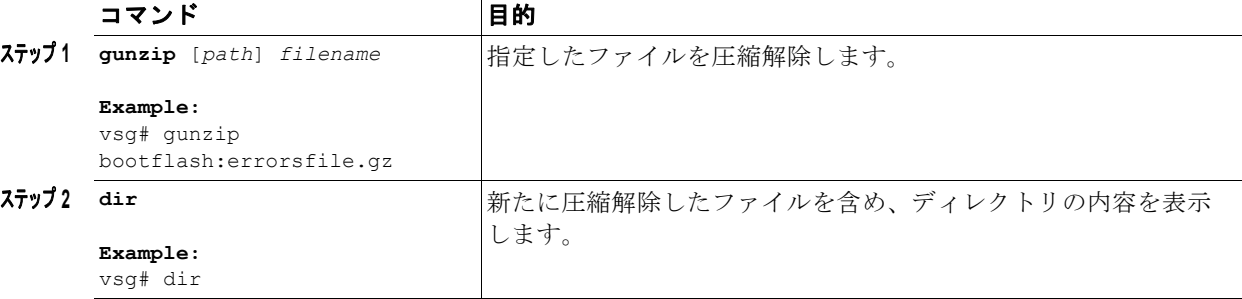

次に、指定したファイルを圧縮解除する例を示します。

```
vsg# gunzip bootflash:errorsfile.gz
vsg# dir bootflash:
    1480264 Nov 03 08:38:21 2001 1
      77824 Dec 08 11:17:45 2001 accounting.log
 4096 Nov 30 14:35:15 2001 core/
 3220 Dec 09 16:33:05 2001 errorsfile
       4096 Nov 30 14:35:15 2001 log/
      16384 Nov 03 08:32:09 2001 lost+found/
       7456 Dec 08 11:17:41 2001 mts.log
    1480264 Nov 03 08:33:27 2001 nexus-1000v-dplug-mzg.VSG1.0.1.bin
   20126720 Nov 03 08:33:27 2001 nexus-1000v-kickstart-mzg.VSG1.0.1.bin
   45985810 Dec 01 14:30:00 2001 nexus-1000v-mzg.VSG1.0.1.bin
              Dec 07 11:32:00 2001 nexus-1000v-mzg.VSG1.0.396.bin
       1714 Dec 08 11:17:33 2001 system.cfg.new
       4096 Nov 03 08:33:54 2001 vdc_2/
       4096 Nov 03 08:33:54 2001 vdc_3/
       4096 Nov 03 08:33:54 2001 vdc_4/
Usage for bootflash://sup-local
  631246848 bytes used
```
5772722176 bytes free 6403969024 bytes total

ル名に保存します。

# コマンド出力のファイル保存

コマンド出力をファイルに保存できます。

#### はじめる前に

このコマンドを使用する前に、次の点を理解または実行しておく必要があります。

**•** 任意のコマンド モードで CLI にログインします。

#### 手順の概要

**1. show running-config >** [*path* | *filename*]

#### 手順の詳細

コマンド インファイル おおし 国的に おおし 目的に

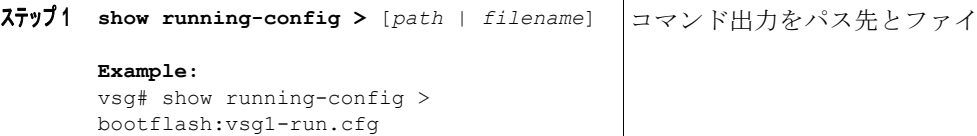

次に、コマンド出力を volatile: ディレクトリのファイル vsg1-run.cfg に保存する例を示します。

vsg# **show running-config > volatile:vsg1-run.cfg**

次に、コマンド出力を bootflash: ディレクトリのファイル vsg2-run.cfg に保存する例を示します。

vsg# **show running-config > bootflash:vsg2-run.cfg**

# ロード前のコンフィギュレーション ファイルの確認

イメージをロードする前にイメージの完全性を確認できます。

(注) **copy** コマンドは、システム イメージとキックスタート イメージの両方に使用できます。

#### はじめる前に

このコマンドを使用する前に、次の点を理解または実行しておく必要があります。

**•** 任意のコマンド モードで CLI にログインします。

#### 手順の概要

- **1. copy** *source path and file* **system:running-config**
- **2. show version image** [**bootflash:** | **modflash:** |**volatile:**]

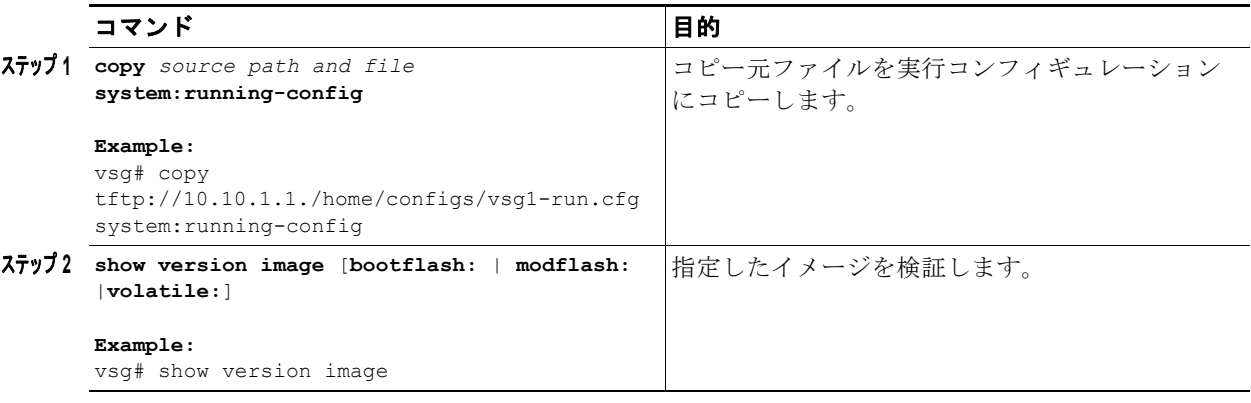

次に、コピー元ファイルを実行コンフィギュレーションにコピーする例を示します。

vsg# **copy tftp://10.10.1.1/home/configs/vsg1-run.cfg system:running-config**

次に、指定したイメージを検証する例を示します。

```
vsg# show version image bootflash:nexus-1000v-mz.VSG1.0.401.bin
  image name: nexus-1000v-mz.VSG1.0.401.bin
  bios: version unavailable
 system: version 4.2(1)VSG1(1) [build 4.2(1)VSG1(0.401)]
  compiled: 12/9/2010 2:00:00 [12/09/2010 15:20:50]
vsg#
```
# 以前のコンフィギュレーションの復元

以前保存したバージョンからコンフィギュレーションを復元できます。

#### はじめる前に

このコマンドを使用する前に、次の点を理解または実行しておく必要があります。

**•** 任意のコマンド モードで CLI にログインします。

(注) **copy running-config startup-config** コマンドを入力するごとにバイナリ ファイルが作成され、ASCII ファイルがアップデートされます。有効なバイナリ コンフィギュレーション ファイルを使用すると、 ブート全体の時間が大幅に短縮されます。バイナリ ファイルはアップロードできませんが、その内容 を使用して既存のスタートアップ コンフィギュレーションを上書きできます。バイナリ ファイルをク リアするには、**write erase** コマンドを入力します。

#### 手順の概要

- **1. copy running-config bootflash:** {*filename*}
- **2. copy bootflash:** {*filename*} **startup-configure**

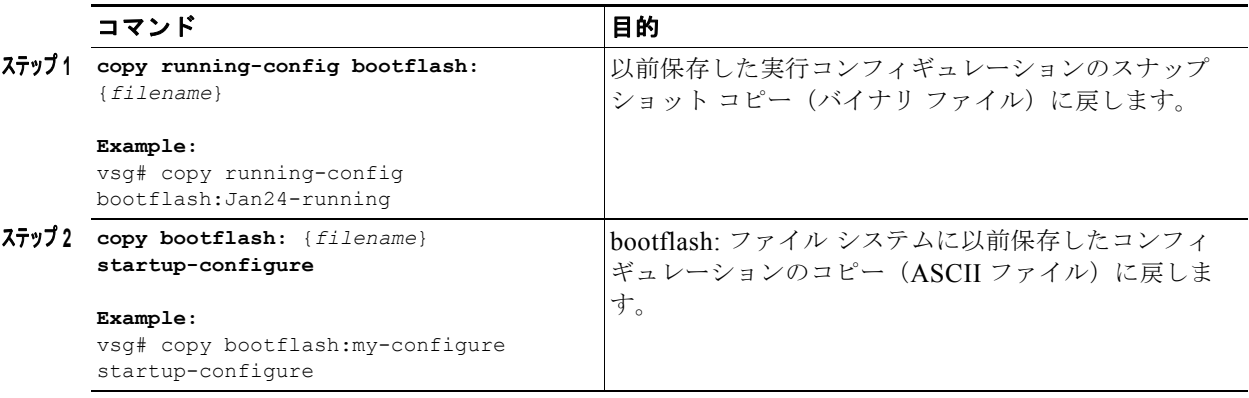

次に、以前保存した実行コンフィギュレーションのスナップショット コピーに戻す例を示します。

vsg# **copy running-config bootflash:January03-Running**

次に、bootflash: ディレクトリに以前保存したコンフィギュレーションのコピーに戻す例を示します。 vsg# **copy bootflash:my-configure startup-configure**

# ファイルの表示

ここでは、ファイルに関する情報の表示方法について説明します。次の項目を取り上げます。

- **•** [「ファイル内容の表示」\(](#page-26-0)P.4-27)
- **•** [「ディレクトリの内容の表示」\(](#page-27-0)P.4-28)
- **•** 「ファイル [チェックサムの表示」\(](#page-28-0)P.4-29)
- **•** [「ファイルの最後の行の表示」\(](#page-28-1)P.4-29)

## <span id="page-26-0"></span>ファイル内容の表示

指定したファイルの内容を表示できます。

#### はじめる前に

このコマンドを使用する前に、次の点を理解または実行しておく必要があります。

**•** EXEC モードで CLI にログインします。

#### 手順の概要

**1. show file** [**bootflash:** | **debug:** | **volatile:**] *filename*

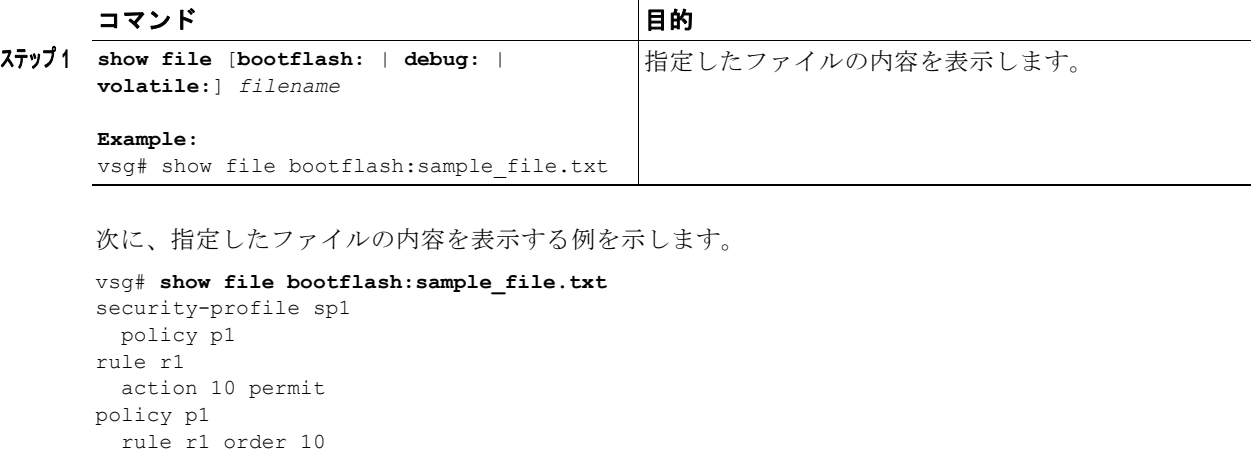

vsg#

## <span id="page-27-0"></span>ディレクトリの内容の表示

ディレクトリまたはファイル システムの内容を表示できます。

#### はじめる前に

このコマンドを使用する前に、次の点を理解または実行しておく必要があります。

**•** EXEC モードで CLI にログインします。

#### 手順の概要

- **1. pwd**
- **2. dir**

#### 手順の詳細

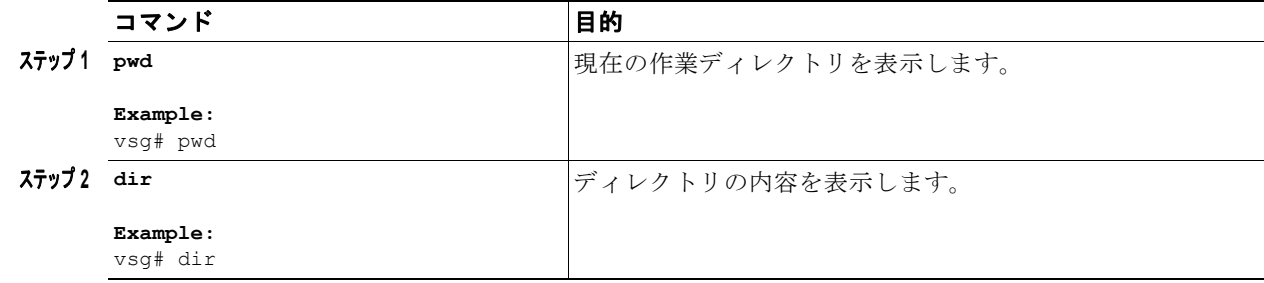

次に、現在の作業ディレクトリを表示する例を示します。

vsg# **pwd** bootflash:

 $\blacksquare$ 

次に、ディレクトリの内容を表示する例を示します。 vsg# **dir** Usage for volatile:// 0 bytes used 20971520 bytes free 20971520 bytes total vsg#

### <span id="page-28-0"></span>ファイル チェックサムの表示

ファイルの完全性を確認するためのチェックサムを表示できます。

#### はじめる前に

このコマンドを使用する前に、次の点を理解または実行しておく必要があります。

**•** EXEC モードで CLI にログインします。

#### 手順の概要

**1. show file** *filename* [**cksum** | **md5sum**]

#### 手順の詳細

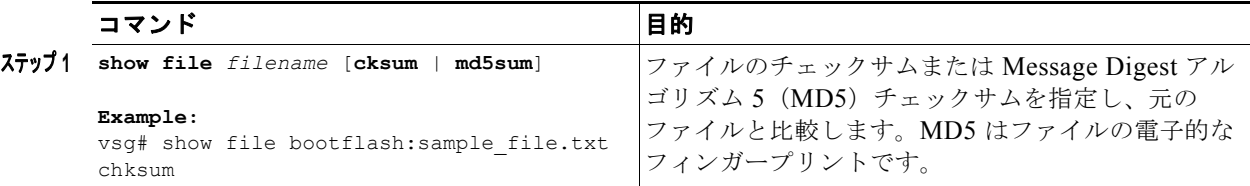

次に、ファイルのチェックサムまたは MD5 チェックサムを指定して元のファイルと比較する例を示し ます。

```
vsg# show file bootflash:sample_file.txt cksum
750206909
vsg#
```
次に、ファイルの MD5 チェックサムを指定する例を示します。

```
vsg# show file bootflash:sample_file.txt md5sum
aa163ec1769b9156614c643c926023cf
vsg#
```
### <span id="page-28-1"></span>ファイルの最後の行の表示

指定したファイルの最後の行を表示できます。

#### はじめる前に

このコマンドを使用する前に、次の点を理解または実行しておく必要があります。

**•** EXEC モードで CLI にログインします。

#### 手順の概要

**1. tail** {*path*}[*filename*] {*number-of-lines*}

#### 手順の詳細

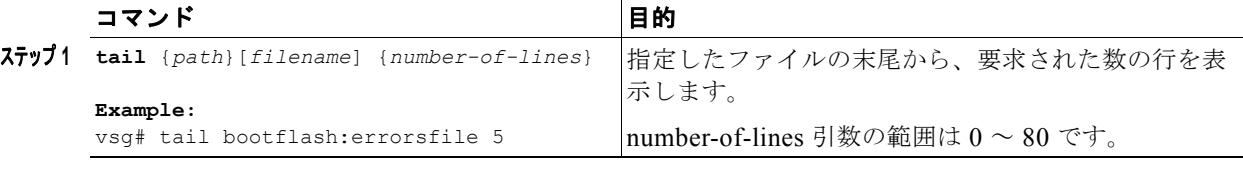

次に、指定したファイルの末尾から、要求された行の数を表示する例を示します。

```
vsg# tail bootflash:errorsfile 5
(20) Event:E_DEBUG, length:34, at 171590 usecs after Tue Jul 1 09:29:05 2008
     [102] main(326): stateless restart
vsg#
```
# 現在のユーザ アクセスの表示

Cisco VSG に現在アクセスしているすべてのユーザを表示できます。

#### はじめる前に

このコマンドを使用する前に、次の点を理解または実行しておく必要があります。

**•** EXEC モードで CLI にログインします。

#### 手順の概要

#### **1. show users**

#### 手順の詳細

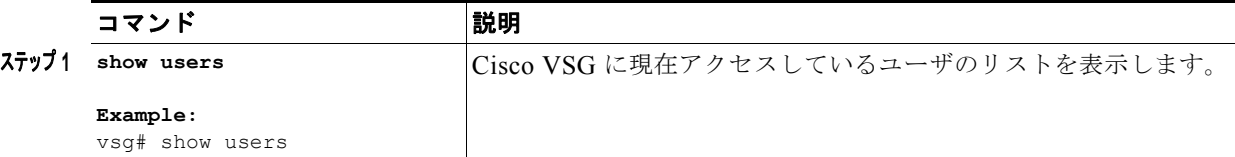

次に、Cisco VSG に現在アクセスしているユーザのリストを表示する例を示します。

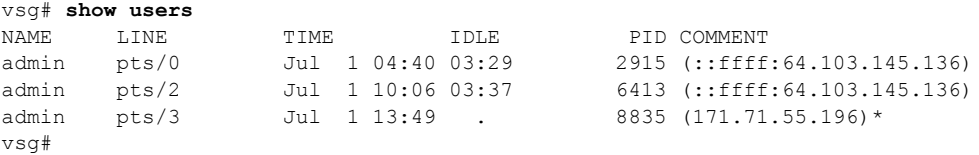

ш

## ユーザへのメッセージ送信

Cisco VSG を現在使用しているすべてのアクティブ ユーザにメッセージを送信できます。

#### はじめる前に

このコマンドを使用する前に、次の点を理解または実行しておく必要があります。

**•** CLI にログインします。

#### 手順の概要

**1. send** {**session** *device*} *line*

#### 手順の詳細

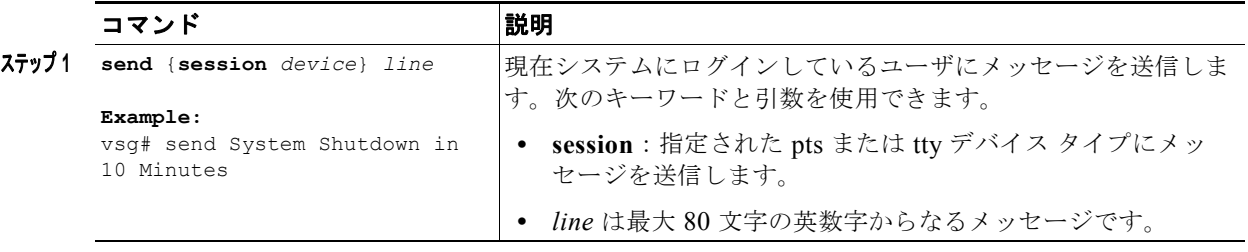

次に、すべてのユーザにメッセージを送信する例を示します。

vsg# **send Hello. Shutting down the system in 10 minutes.** Broadcast Message from admin@vsg (/dev/pts/34) at 8:58 ... Hello. Shutting down the system in 10 minutes. vsg#

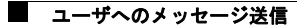